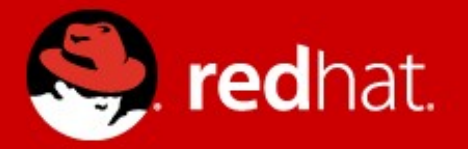

## **Observability in KVM** How to troubleshoot virtual machines

Stefan Hajnoczi <[stefanha@redhat.com](mailto:stefanha@redhat.com)> FOSDEM 2015

# **In this talk we can only scratch the surface (sorry)**

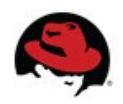

#### **About me**

QEMU contributor since 2010

- Block layer co-maintainer
- Tracing and net subsystem maintainer
- Google Summer of Code & Outreach Program for Women mentor and administrator

I work in Red Hat's KVM virtualization team

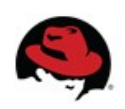

#### **Common questions on #qemu IRC**

"My VM cannot connect to the internet. What's wrong?"

"Copying files is slow in the VM. How can I make it fast?"

These problems can be solved through **troubleshooting**, but QEMU is a **black box** to many users.

This talk is about how to get to the bottom of these types of issues.

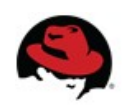

#### **What's required for troubleshooting?**

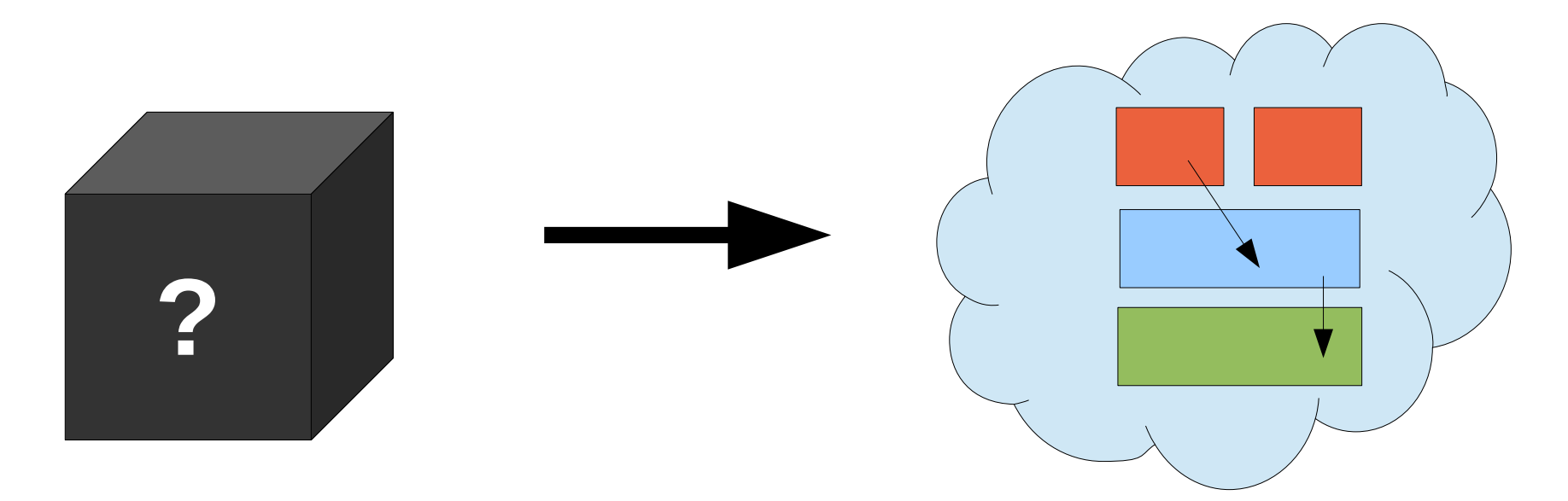

#### Systematic approaches require a **mental model**

Knowing components and their relationships allows you to ask the right questions.

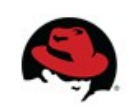

#### **How to troubleshoot KVM issues**

Get familiar with the components and key characteristics of KVM

Make use of observability tools:

- Performance statistics
- Network packet capture
- Log files
- Tracing

Use scientific process to determine root cause

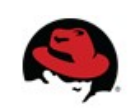

## **Components in the KVM virtualization stack**

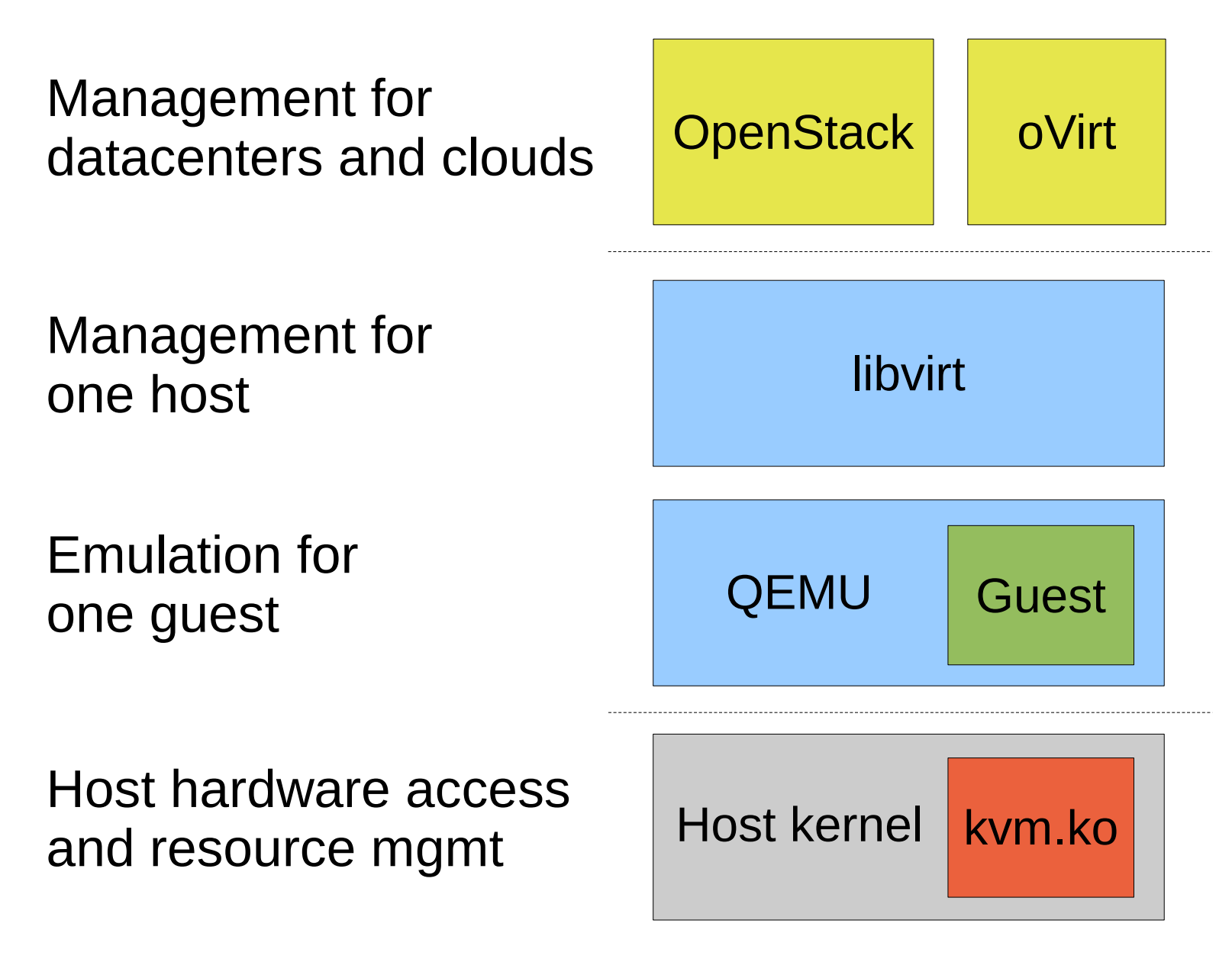

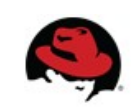

#### **General troubleshooting with libvirt and KVM**

Use **virsh(1)** to inspect virtual machines

• Far too many commands to list, see "virsh help"

Libvirt keeps logs for each virtual machine at /var/log/libvirt/qemu/<domain>.log

Also check dmesg(1) for kernel messages such as Out-of-Memory killer, segmentation faults, or error messages from kvm.ko module

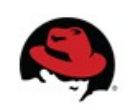

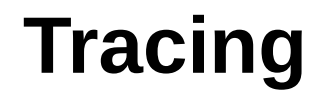

Tracing is useful for performance analysis, requires low-level knowledge and/or familiarity with code

Using **strace -f** on QEMU is noisy but can be done

kvm.ko kernel trace events available via **perf(1)** and **trace-cmd(1)**

Some distros ship QEMU with a **SystemTap** tapset

• Advantage: combine host kernel and QEMU traces

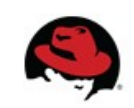

#### **The big secret to troubleshooting KVM**

### Plain old Linux commands like ps(1), vmstat(1), tcpdump(8), etc work!

### There is less virtualization magic than one might think.

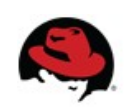

## **Part 1 - CPU**

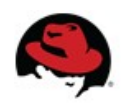

#### **Virtual machine CPU execution (overview)**

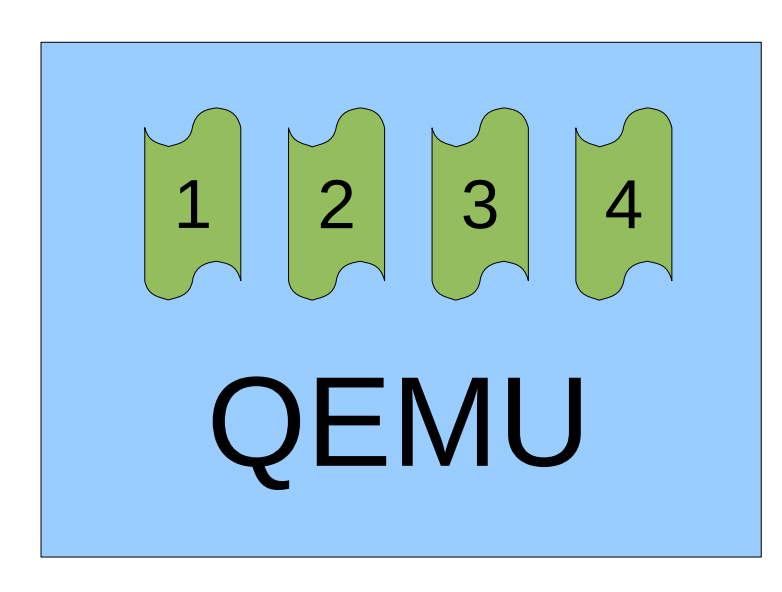

Host kernel

1 QEMU process per guest

1 "vcpu thread" per guest CPU

Host kernel schedules vcpu threads like normal threads

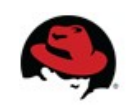

#### **CPU utilization breakdown on KVM hosts**

Useful CPU utilization categories:

1)Guest code (%guest)

• Kernel and userspace

2)QEMU (%usr)

• Device emulation, live migration, etc 3)Other host userspace (%usr)

• Are you running bitcoind on the host?!

4)Host kernel (%sys, %irq, %soft)

• Caused by I/O or userspace activity

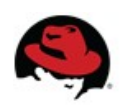

## **Host shows high CPU utilization, what's wrong?**

top(1) on host shows 25% user process CPU time

**Tool: mpstat(1)** from the "sysstat" package offers detailed processor statistics

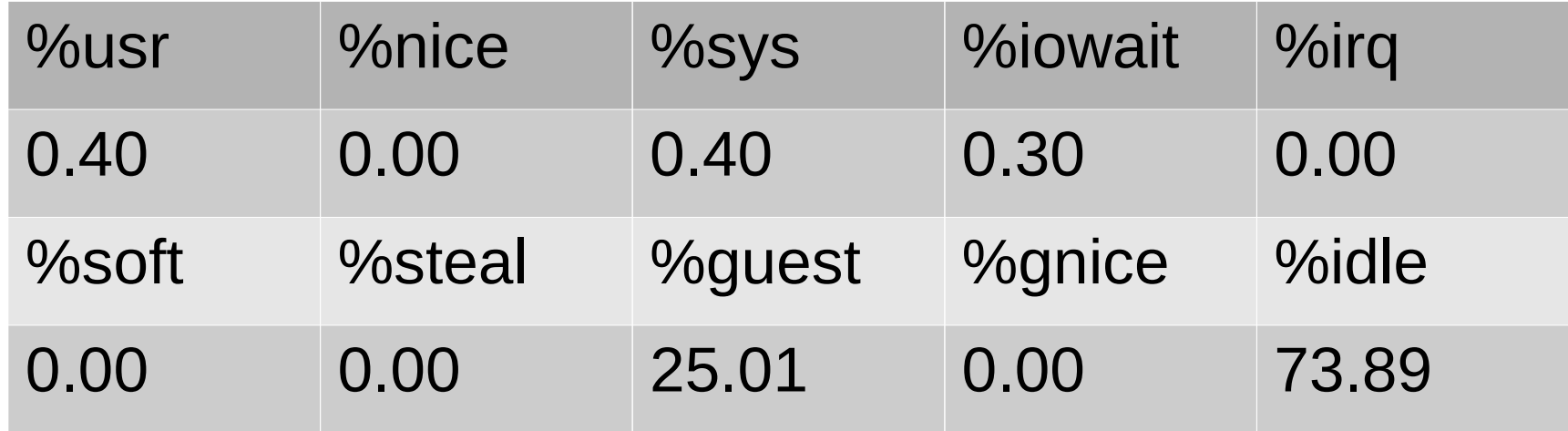

25.01% guest means 1 out of 4 host CPUs is maxed out running guest code.

**Result:** Check if guest is stuck in an infinite loop or use <cputune> libvirt XML for cgroups resource control

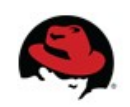

**Is my cloud guest getting enough CPU?**

Host may report how long runnable vcpus wait to run on a physical CPU

Reported as **%steal** in mpstat(1)

Requires host to cooperate – may be disabled

Good for identifying overloaded hosts

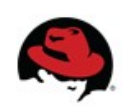

#### **Virtual machine CPU execution (low-level)**

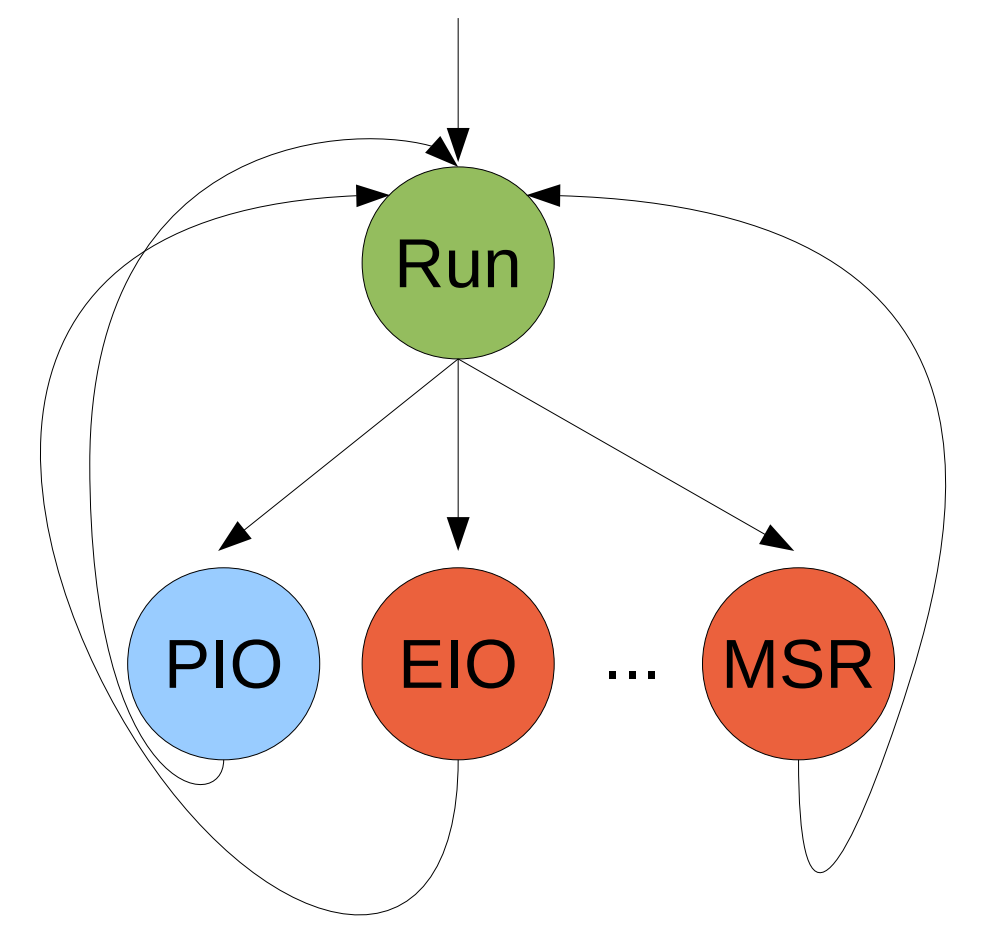

vcpu thread state machine

vcpu thread calls ioctl(KVM\_RUN) repeatedly to run guest code

Kicked out of guest code by hardware register accesses, interrupts, model specific registers, etc

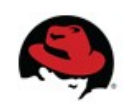

#### **Observing low-level events with kvm\_stat**

**kvm\_stat** is a top(1)-like tool for KVM event counters:

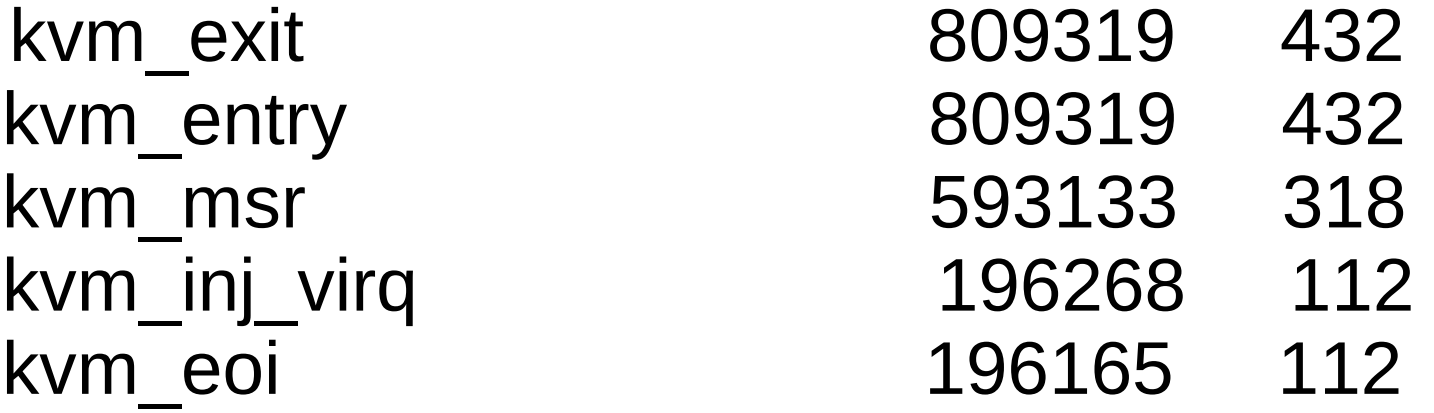

These KVM trace events can also be observed with perf record -a -e kvm:\\*

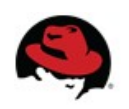

…

#### **100% CPU while sitting at the GRUB menu?**

Suspicious events are typically >10,000 events/sec: kvm\_exit … 880112 kvm\_cr … 805440

"cr"  $\leftarrow$  x86 control registers (e.g. changing into protected mode)

This could be a guest is spinning in a loop that transitions back and forth between real mode and protected mode.

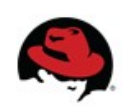

## **Part 2 - Networking**

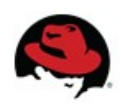

#### **Virtual machine networking**

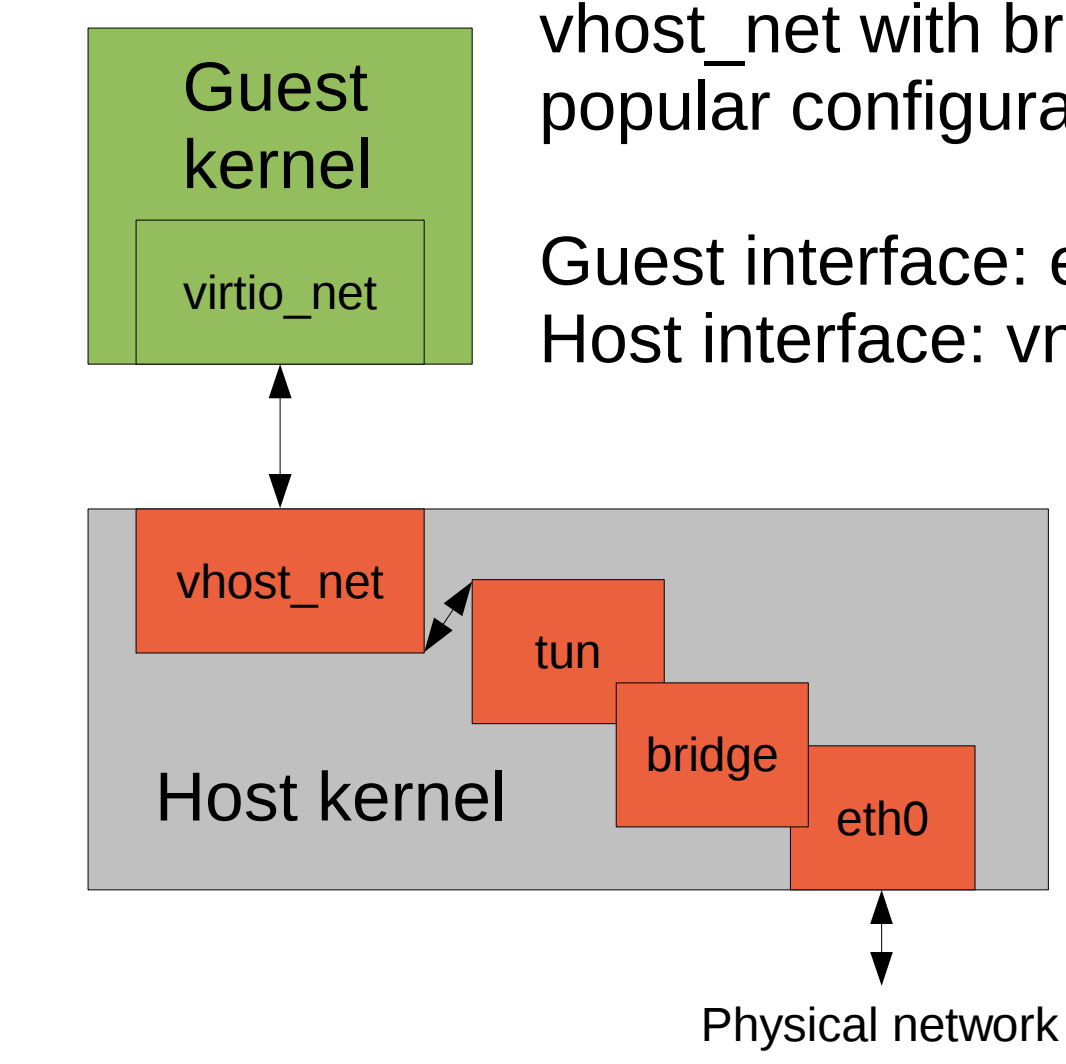

vhost\_net with bridged networking is a popular configuration

Guest interface: eth0 emulated virtio-net NIC Host interface: vnet0 tun software interface

> External network connectivity through software bridge (virbr0)

Other guests can be connected to same bridge for guest<->guest connectivity

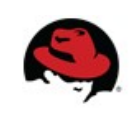

#### **Troubleshooting bridged networking**

tcpdump eth0 inside guest

• Does guest receive traffic and get ARP responses? tcpdump vnet0 on host

- Does host see guest outgoing traffic?
- Does the bridge forward guest incoming traffic? tcpdump virbr0 on host
	- Does the bridge see traffic?

tcpdump eth0 on host

• Does physical traffic look as expected?

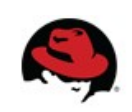

#### **Host-wide interface statistics**

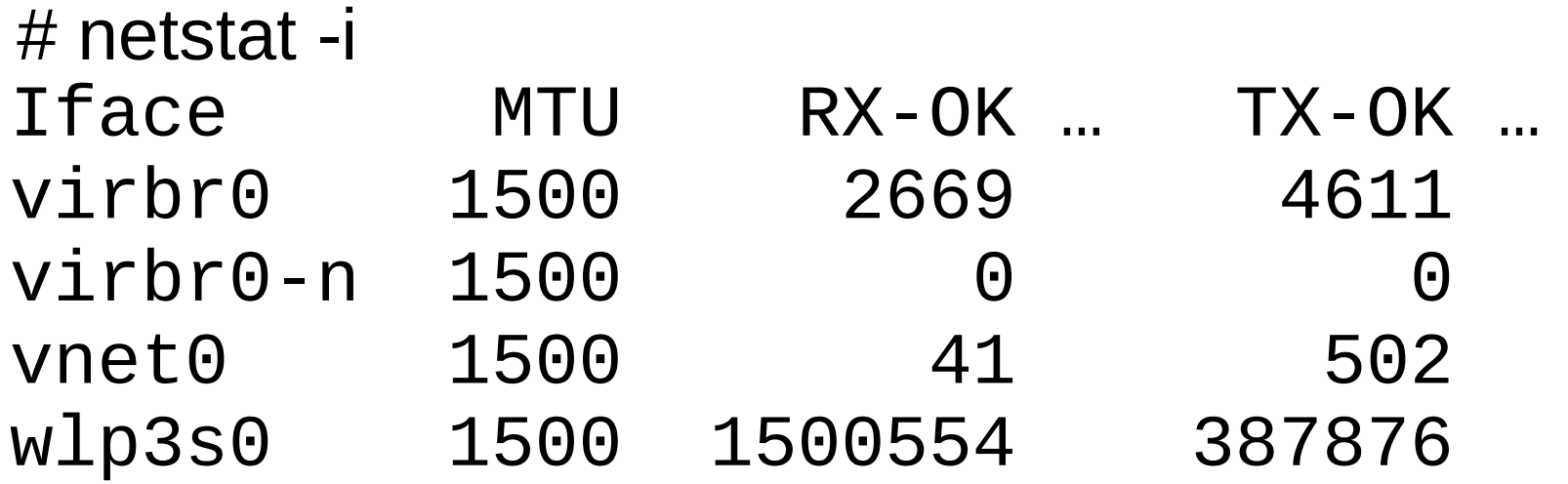

Guest network interface names can be queried: # virsh domiflist rhel7 Interface Type Source Model MAC vnet0 network default virtio 52:...

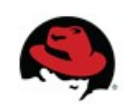

#### **Popular NAT networking configuration**

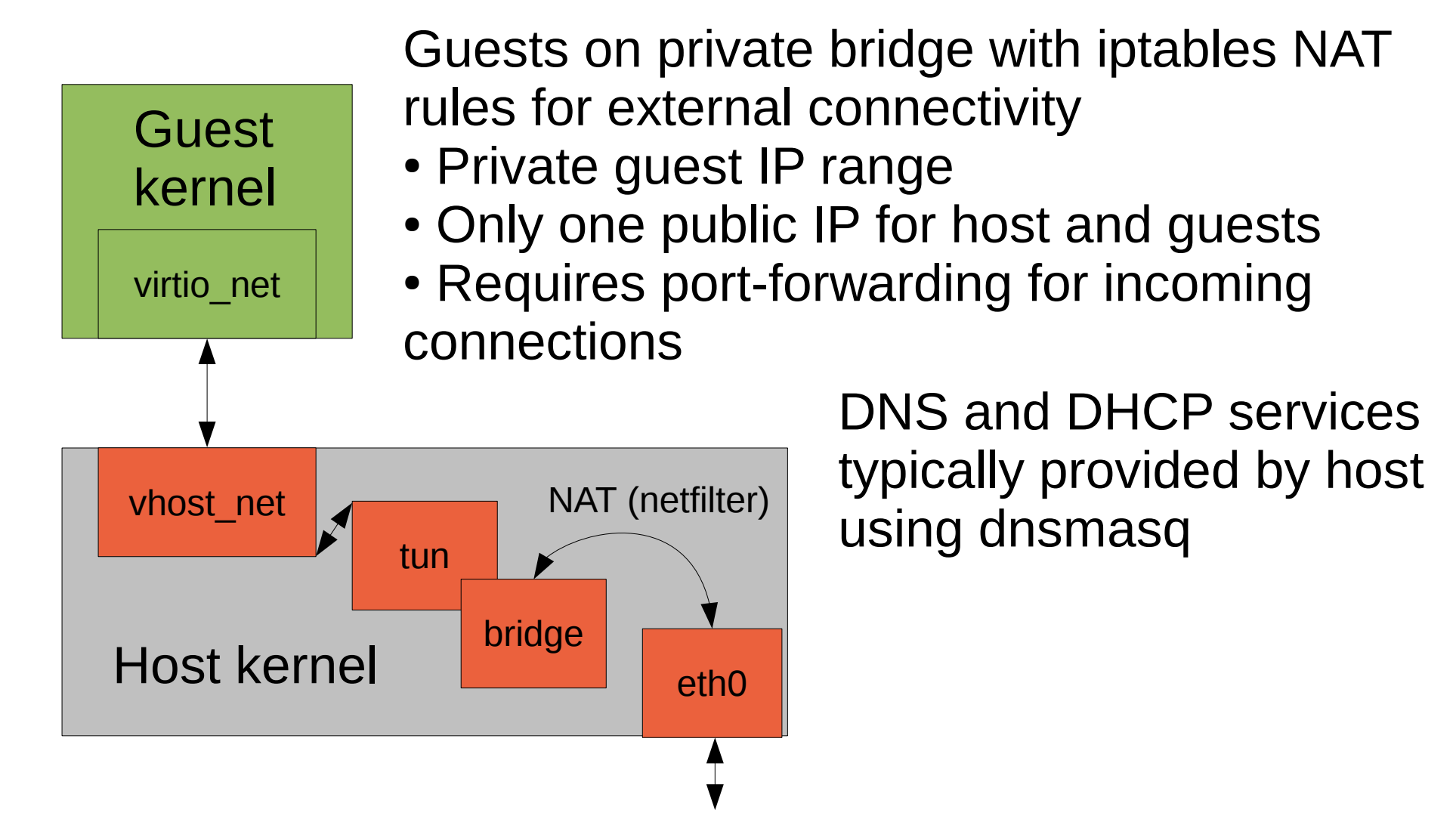

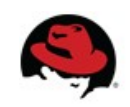

#### **Now you can troubleshoot DHCP and DNS too**

(host)# journalctl -r | head  $\#$  or syslog

dnsmasq-dhcp[1173]: DHCPDISCOVER(virbr0) 192.168.122.252 52:54:00:52:fe:24

dnsmasq-dhcp[1173]: DHCPOFFER(virbr0) 192.168.122.252 52:54:00:52:fe:24

dnsmasq-dhcp[1173]: DHCPREQUEST(virbr0) 192.168.122.252 52:54:00:52:fe:24

dnsmasq-dhcp[1173]: DHCPACK(virbr0) 192.168.122.252 52:54:00:52:fe:24

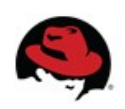

## **Part 3 – Disk I/O**

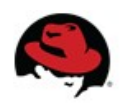

#### **Popular LVM local disk configuration**

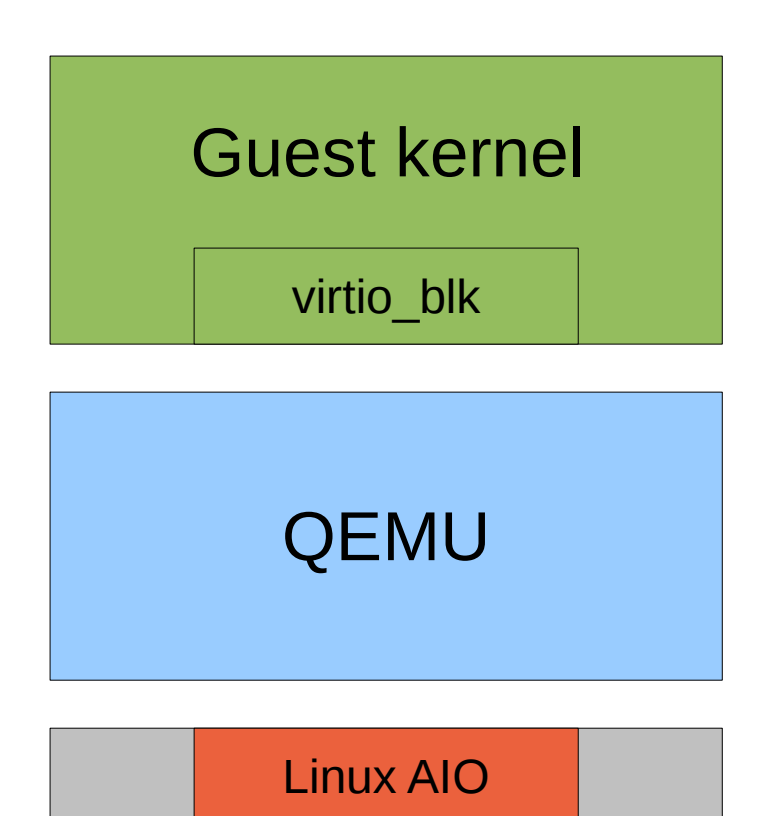

lv\_guest01

Storage provided to guest as virtio-blk PCI adapter

QEMU typically configured with cache=none to bypass host page cache

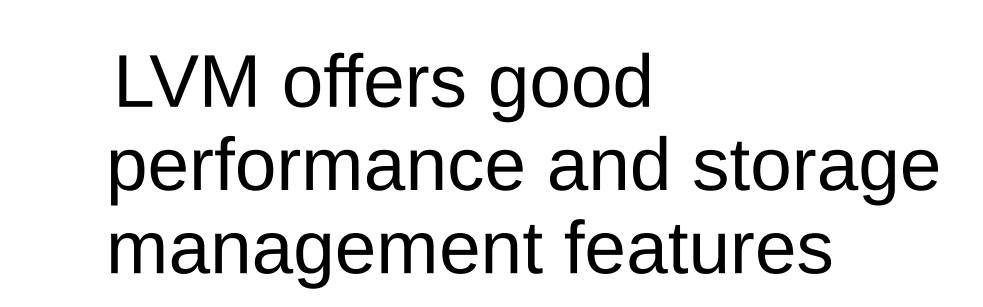

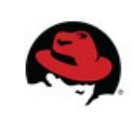

**Host** 

kernel

### **Why can't QEMU open the disk image file?**

Libvirt can launch QEMU as an unprivileged user with SELinux isolation

Check that QEMU process uid/gid can access disk image file

Check SELinux audit logs in /var/log/audit/audit.log for denials

Libvirt SELinux configuration in /etc/libvirt/qemu.conf

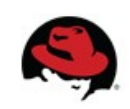

#### **Benchmarking disk performance**

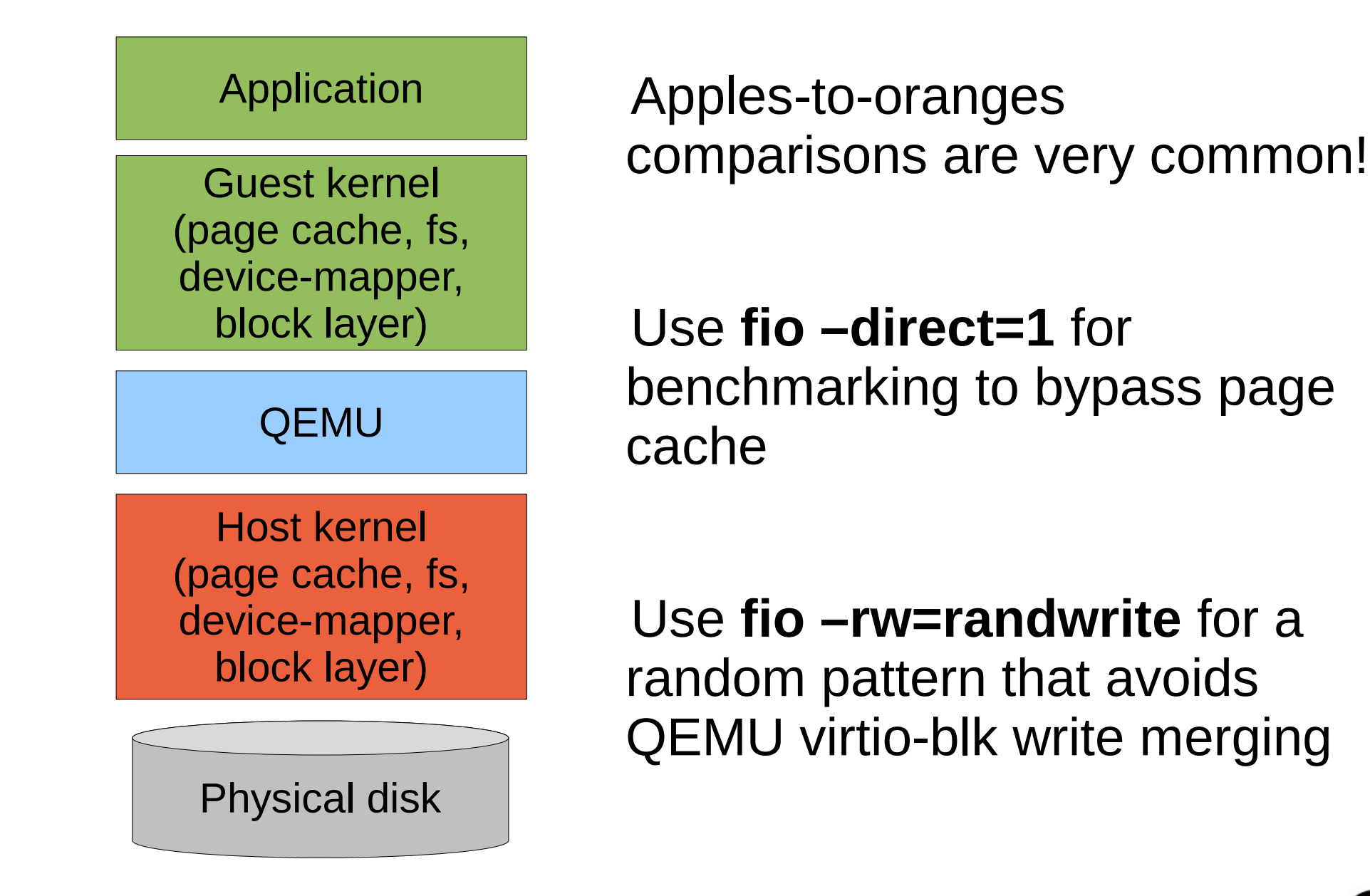

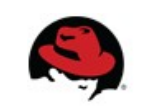

#### **I/O statistics with iostat(1)**

```
$ iostat -k -x 1
Device: … r/s w/s rkB/s wkB/s
sda 0.00 13.00 0.00 51.20
           avgrq-sz avgqu-sz …
           7.88 0.01
```
Compare guest and host to identify unexpected changes including:

- Page cache usage (request not sent to device)
- Request merging
- Request parallelism (queue depth)

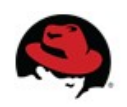

#### **I/O patterns with blktrace(8)**

To study the exact pattern of I/O requests:

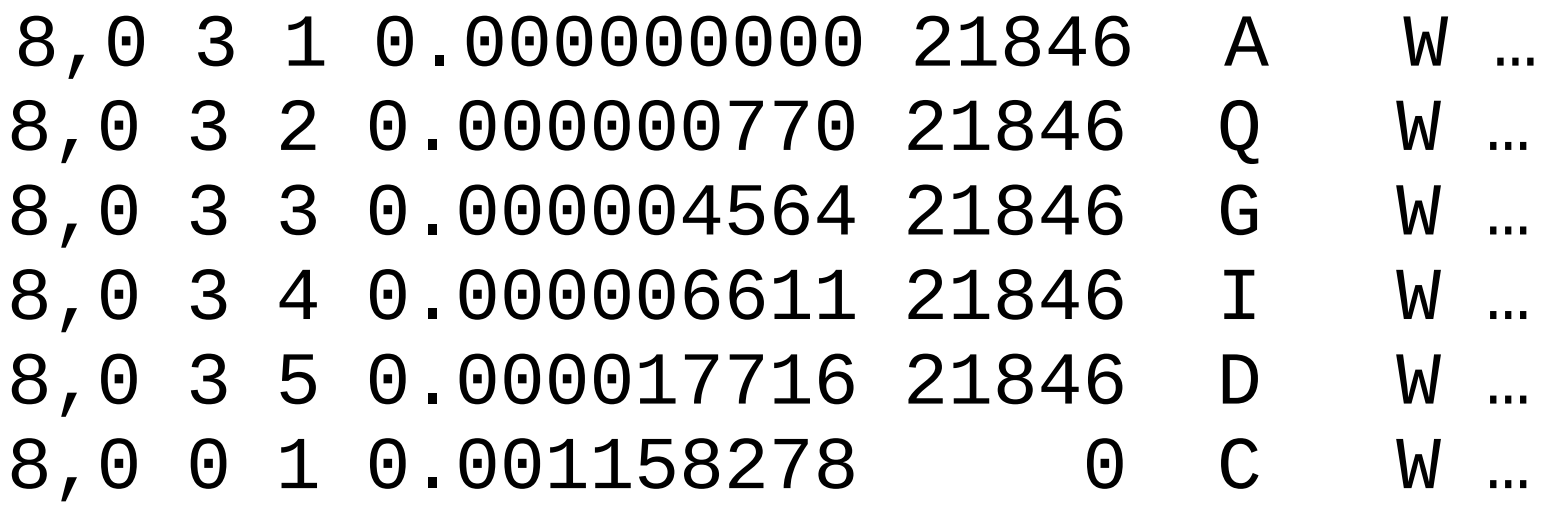

This truncated example shows a write request on device 8,0 taking 1.16 milliseconds.

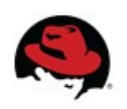

#### **Questions?**

Email: stefanha@redhat.com IRC: stefanha on #qemu irc.oftc.net Blog: http://blog.vmsplice.net/

#### QEMU: http://qemu-project.org/

Slides available on my website: http://vmsplice.net/

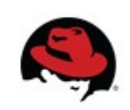